# **VERSA-MCU**

®

## CONTROLADOR DEL SISTEMA INALÁMBRICO 433 MHz

versa-mcu\_es 09/12

 $\epsilon$ 

El controlador VERSA-MCU opera con las centrales de alarma VERSA con el firmware en versión 1.03 o posterior. Posibilita gestionar el sistema de alarma mediante los mandos a distancia 433 MHz y extender el sistema con zonas inalámbricas.

# **1. Propiedades**

- Radio receptor superheterodino.
- Gestión hasta 30 mandos a distancia 433 MHz fabricados por la sociedad SATEL:
	- − transmisiones desde los mandos protegidas con un código dinámico KeeLoq;
	- − capacidad de activar hasta 6 funciones mediante el mando a distancia.
- Gestión hasta 30 detectores inalámbricos 433 MHz fabricados por la sociedad SATEL.
- Capacidad de actualizar el firmware del controlador.
- Protección antisabotaje contra la apertura de la caja y retirada de la pared.

# **2. Placa electrónica**

(1) contactos:

- +12V entrada de alimentación;
- COM masa;
- CLK reloj;
- DAT datos.
- (2) puerto RS-232 (estándar TTL) para actualizar el firmware del controlador. El controlador puede conectarse con el ordenador utilizando los cables incluidos en el set DB9FC/RJ-KPL ofrecidos por la sociedad SATEL.
- $(3)$  protección antisabotaje.
- $(4)$  diodo LED para indicar la comunicación con la central:
	- − diodo parpadeante intercambio de datos con la central de alarma;
	- − diodo encendido ninguna comunicación con la central.
- $(5)$  conjunto de microconmutadores tipo DIP-switch (no empleado).
- $(6)$ receptor superheterodino de alta sensibilidad, inmune a falsas señales.
- antena.

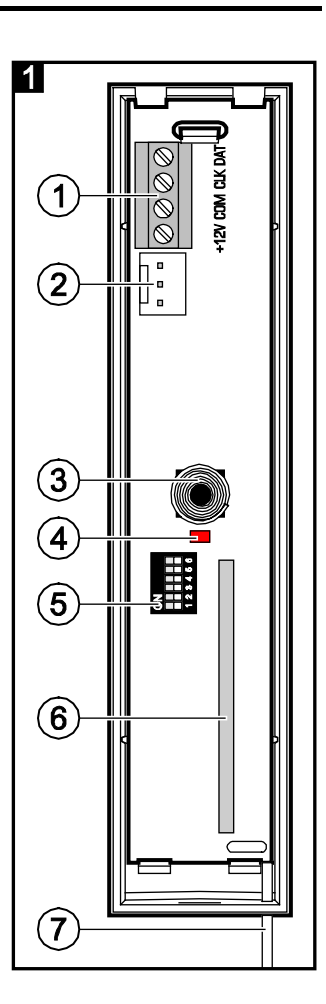

# **3. Instalación**

#### **Todas las conexiones eléctricas deben ser realizadas con la fuente de alimentación desconectada.**

El controlador debe instalarse en interiores, en áreas cerradas, con un nivel de humedad del aire normal. Al seleccionar el lugar de instalación, tenga en cuenta que los muros gruesos, los tabiques de metal, etc. reducen el alcance de las señales radio. Se recomienda instalar el controlador a la altura adecuada para obtener un mejor rango de la comunicación radio y evitar el riesgo de que el módulo sea tapado [accidentalmente](http://www.linguee.com/spanish-english/translation/accidentalmente.html) por las personas que permanecen en el sitio. No es aconsejable instalar el controlador cerca de instalaciones eléctricas lo que puede ocasionar un mal funcionamiento del dispositivo.

- 1. Abrir la caja del controlador (Fig. 2).
- 2. En la base de la caja hacer perforaciones para los cables del bus de comunicación y alimentación.
- 3. Guiar los cables por la perforación realizada. Se recomienda utilizar un cable no apantallado. Si se emplea un cable tipo de par trenzado, las señales CLK (reloj) y DAT (datos) no pueden ser enviadas mediante un par de cables trenzados.
- 4. Utilizando los tacos de fijación y tornillos fijar la base de la caja a la superficie de instalación.
- 5. Conectar los contactos CLK, DAT y COM mediante los cables con el bus de comunicación de la central de alarma VERSA.
- 6. Conectar los cables de alimentación con los contactos +12V y COM. Si la distancia a la central es interior a 300 metros, el controlador puede ser alimentado directamente desde la central. Si esta distancia es superior, el controlador tiene que alimentarse desde otra fuente colocada más cerca (una fuente de alimentación o un módulo de extensión con fuente de alimentación).
- 7. Cerrar la caja del controlador.
- 8. Activar la alimentación del sistema de alarma.
- 9. Iniciar la función de identificación en la central. El controlador será identificado como dos dispositivos: INT-RX (dirección 7) y VERSA-MCU (dirección 8).

## **3.1 Mandos a distancia**

Los datos referidos a los mandos a distancia están almacenados en el controlador. Después de conectar con la central de alarma un controlador que contiene los datos referidos a los mandos a distancia, los mandos se asignarán automáticamente a los usuarios existentes.

La información acerca de las funciones que pueden ser activadas mediante los mandos, se encuentra en el manual para las centrales VERSA. Después de añadir el mando, a las teclas del mando se asignarán automáticamente las funciones establecidas por un esquema definido para las autorizaciones del usuario. Las funciones asignadas pueden ser reemplazadas por otras.

En el manual de usuario para la central VERSA están descriptos los procedimientos de adición y edición del usuario mediante el teclado, durante los que es posible añadir o eliminar el mando y determinar qué funciones estarán disponibles para el mando.

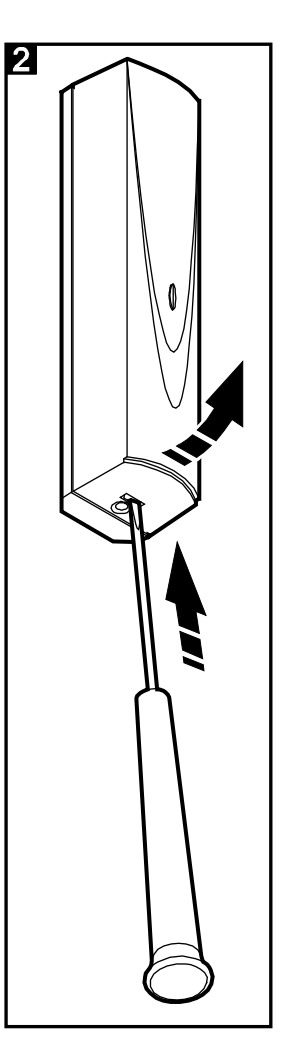

## **Adición del mando 433 MHz mediante el programa DLOADX**

Es posible añadir los mandos a distancia en la ventana "Versa – Estructura", en la pestaña "Equipo", después de hacer clic sobre INT-RX en la lista de dispositivos. Antes de introducir cualquier modificación, es necesario hacer clic sobre el botón "Leer", y después de introducir algunas modificaciones; sobre el botón "Guardar" (los datos referidos a los mandos a distancia no están leídos después de hacer clic en el menú principal del programa DLOADX

sobre el botón  $\|\cdot\|$ , y tampoco están guardados después de hacer clic sobre el botón

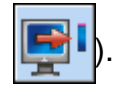

### **Introducción manual del número de serie**

- 1. Hacer clic sobre la columna "S/N" al lado del nombre del usuario al que debe ser asignado el mando a distancia.
- 2. Introducir el número de serie del mando a distancia y validarlo con la tecla ENTER.

#### **Lectura del número de serie durante la transmisión**

- 1. Hacer clic sobre la columna "S/N" al lado del nombre del usuario al que debe ser asignado el mando a distancia.
- 2. Hacer clic sobre el botón "Nuevo". Se abrirá la ventana "Nuevo".
- 3. De acuerdo con el comando que aparecerá en la ventana, apretar la tecla del mando.
- 4. Cuando en la ventana se visualice el número de serie del mando, hacer clic sobre el botón "OK". La ventana "Nuevo" se cerrará. En la columna "S/N" se visualizará el número de serie del nuevo mando.

### **Asignación de la función nueva a la tecla del mando (combinación de teclas)**

- 1. Hacer clic sobre el campo que corresponde a la tecla (combinación de teclas) a la que debe asignarse la función nueva.
- 2. Hacer clic sobre la tecla derecha del ratón. Se visualizará el menú desplegable donde es preciso seleccionar la función nueva.

## **3.2 Detectores inalámbricos**

Después de conectar con la central de alarma un controlador que contiene los datos referidos a los detectores, estos detectores se asignarán automáticamente a las zonas de la central.

La información acerca de añadir y eliminar los detectores inalámbricos 433 MHz, se encuentra en el manual de instalación para las centrales VERSA.

# **4. Datos técnicos**

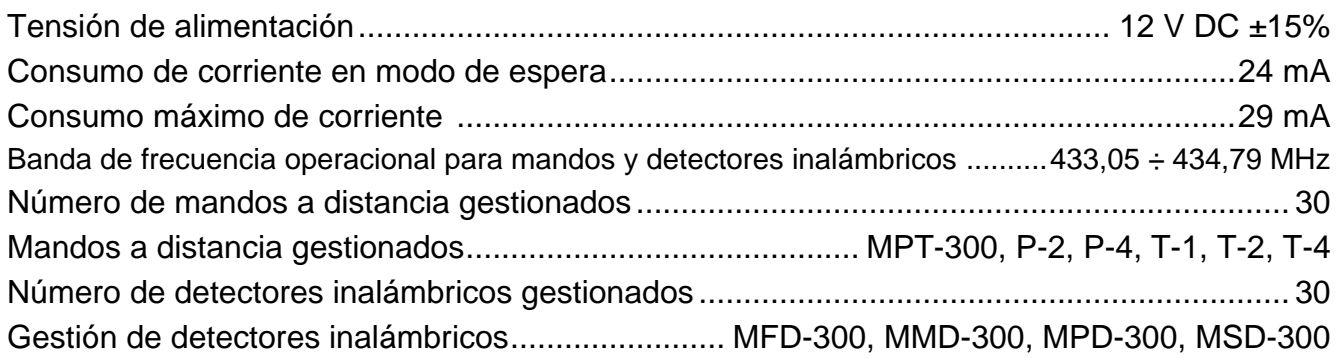

#### **Pueden consultar la declaración de conformidad en www.satel.eu**

SATEL sp. z o.o. ul. Schuberta 79 80-172 Gdańsk POLONIA tel. + 48 58 320 94 00 info@satel.pl www.satel.eu